# **СЕРВИСЫ СОРЕДАКТИРОВАНИЯ ДОКУМЕНТОВ**

В настоящее время в глобальной сети имеется широкий набор сервисов для размещения и совместной обработки текстовых, аудиовизуальных, инфографических и других документов. В качестве примера можно привести:

#### *www.box.net*

Сервис-депозитарий не только текстовых или презентационных, но и мультимедийных файлов, позволяющий обмен между многими пользователями (рис. 1).

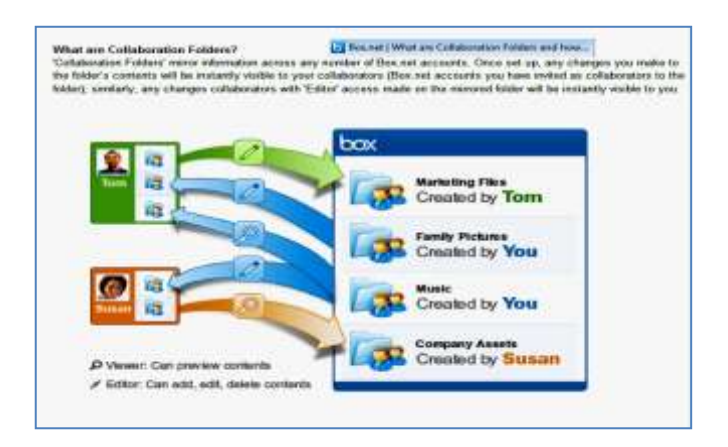

#### *Рис. 1. Возможные интеракции сервиса box.net*

Имеется возможность комментирования размещенных документов и приглашения к сотрудничеству.

#### *www.мixedink.com*

Аналогично предыдущему сервису, он предназначен для совместного написания и/или редактирования текстовых документов многими пользователями. Подходят для организации сетевого проекта или отчета, написания коллективных статей или учебных пособий, монографий. Пользователи могут учиться друг у друга написанию, например, рефератов или отчетов по выполненным заданиям/работам. Можно организовать взаимную оценку представленных материалов самими учащимися. Без индивидуальных заданий может быть удобным местом для копирования чужих результатов (плагиата).

#### *www.dropbox.ru*

Русифицированный сервис, отличается возможностью импорта программы на персональный компьютер, после чего на рабочем столе появляется ярлык (иконка), облегчающая быструю публикацию документов в папке пользователя.

### *www.friendfeed.com*

Специализированное сетевое сообщество для обмена документами и/или их обсуждения. Позволяет создание отдельных групп пользователей (рис. 2).

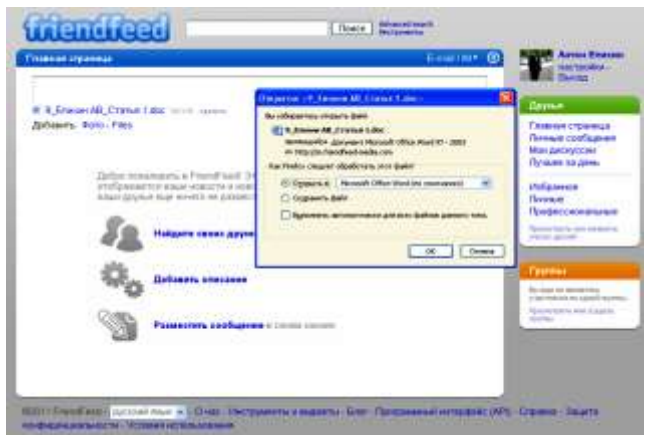

*Рис. 2. Интерфейс сервиса friendfeed.сom*

# *http://www.webasyst.com*

Сервис не только хранения документов различных форматов, но и импорта их списка на блоги или сайты с сопутствующей информацией (объем, дата создания и др.) и командой *«Скачать».* Позволяет организовать группу (команду), дать задания, создать календарь, отдельные страницы, сетевой проект и/или магазин (рис. 3).

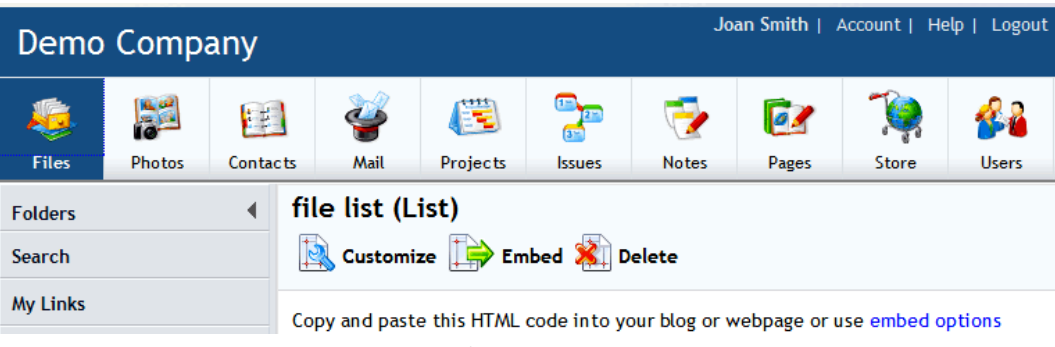

*Рис. 3. Интерфейс сервиса webasyst.com*

Поддерживает импорт альбомов фотографий, а также создание своей электронной почты и статистических отчетов. Фактически является предшественником сервисов Google.

### *drive.google.com*

Сервис открывает доступ к нему не только с ПК, но также с планшетов и мобильных телефонов, работающих на платформе Android. Позволяет создавать в своих редакторах (не совместимых с другими) текстовые документы, электронные таблицы, презентации, формы анкетирования.

Обеспечивает работу многих пользователей с одним документом в режиме online, автоматически обновляя документ. Можно хранить файлы многих других форматов, но для редактирования необходимо будет их импортировать на персональный компьютер или другое устройство. Бесплатный объем дискового пространства составляет 5 Гб. Доступ открывается по единому для всех сервисов Google персональному идентификатору (необходимо получить аккаунт на Google).

Левая колонка интерфейса сервиса содержит две основные командные иконки *«Создать»* и *«Загрузить».* На рис. 4 показано открытое окно загрузки файлов и/или папок с компьютера пользователя.

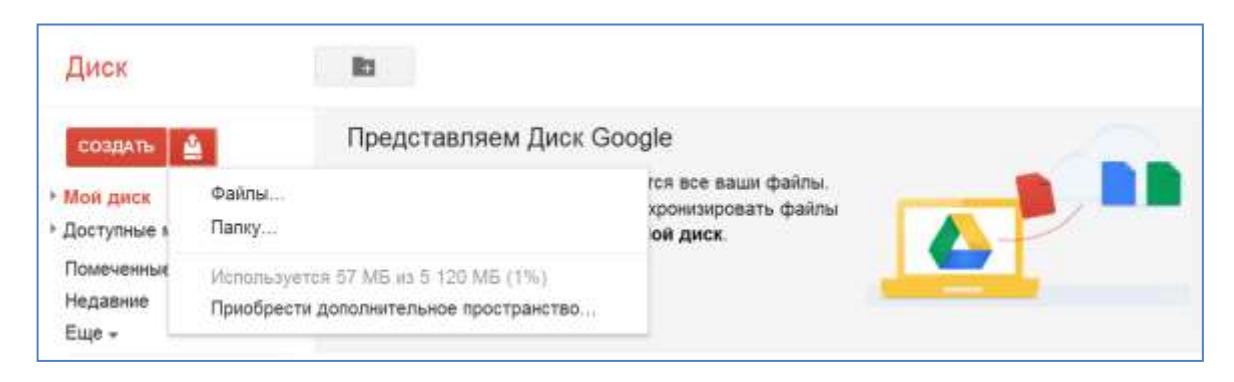

*Рис. 4. Вид окна загрузки файлов и/или папок*

При загрузке импортируемые документы могут (по умолчанию) преобразовываться в формат редакторов Google, чтобы с ними можно было работать в сети. Если такой необходимости не требуется, следует убрать «галочку» в соответствующей строке настроек загрузки. Практика работы с данным сервисом показывает, что текстовые документы, созданные в редакторе Word, преобразуются сервисом адекватно, за исключением находящихся в них таблиц. В последних могут происходить сдвиги текста в пределах полей ячеек таблиц. Графические файлы разрешенных к импорту форматов преобразуются без искажений. В презентациях в процессе преобразования встречались случаи искажений в формулах, созданных на слайдах с помощью редактора Microsoft Equation 3.0.

После загрузки документа появится предложение открыть к нему доступ. Клик мышкой на строку записи предложения открывает окно настройки совместного доступа (рис. 5). Выбор опции *«Пользователям, у которых есть ссылка»* позволяет регламентировать права пользователей: пользователь с правами редактора сможет изменять содержание документа. После активации команды *«Сохранить»* появится html-код ссылки, которую автор документа должен послать другим пользователям, внеся их электронные адреса в поле *«Добавить пользователей»*.

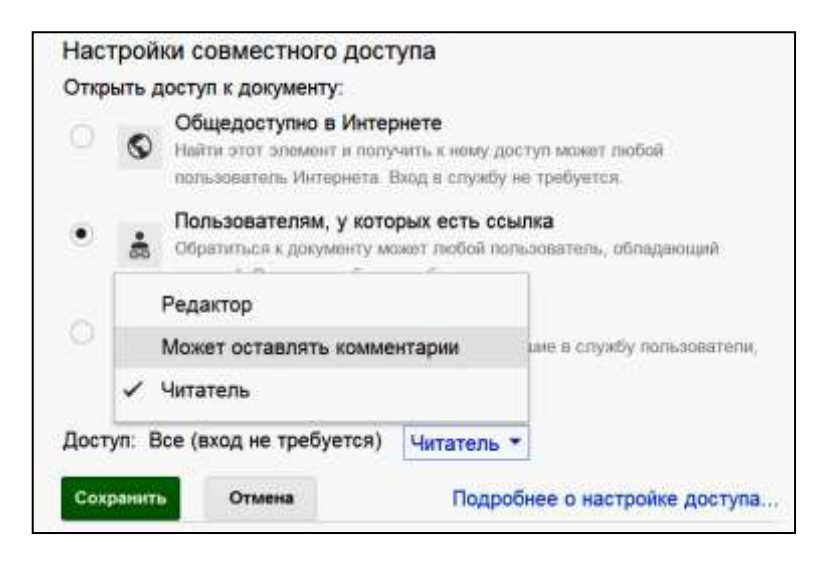

*Рис. 5. Меню настройки совместного доступа*

Полученный код можно будет использовать также для организации гиперссылки на данный документ из блога или сайта преподавателя. Таким образом, все документы, размещенные на Диске Google, могут быть доступными при просмотре блога. Чтобы «вернуть» размещенный документ на ПК пользователя необходимо будет его открыть на сервисе Диск Google и воспользоваться опцией *«Скачать»*.

Таким образом, сервис Диск Google и аналогичные могут быть использованы как средство неограниченного по времени хранения документов в Интернете и как средство организации совместной работы с содержанием документа в сети (вместо его многократной пересылки между пользователями по электронной почте). В частности, здесь можно хранить архивированные файлы в формате zip, что ранее было недоступно.

В заключение отметим, что при желании организовать более «тесное» взаимодействие преподавателя с отдельной группой учащихся (например, тьютору, академическому консультанту, куратору) или с несколькими группами/классами, можно использовать также сетевые сервисы создания блогов или даже отдельных социальных сетей, например, *www.bigtent.com*. Это потребует большего времени преподавателя на создание таких социальных «инструментов», но может окупиться неформальным обменом информацией о происходящих в жизни каждого члена группы событиях.

#### *В.А. Стародубцев*